# **Informatique embarqué et objets connectés - Plan de travail**

### **SNT – avril 2023**

Savoir-faire de la séquence

•

Ordre des étapes à respecter

## **1**

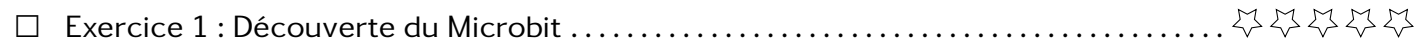

## **Exercice 1 Découverte du Microbit**

Ci-dessous, vous avez une image représentant la carte Micro:bit.

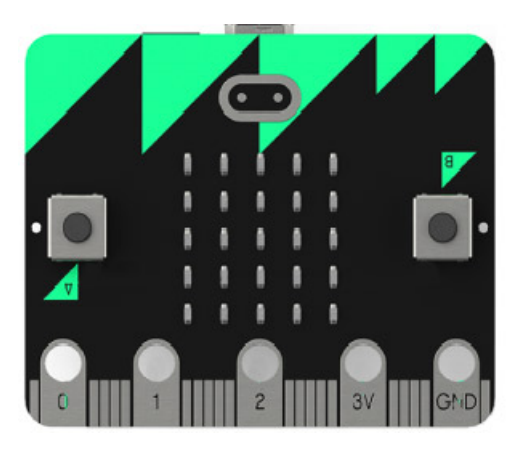

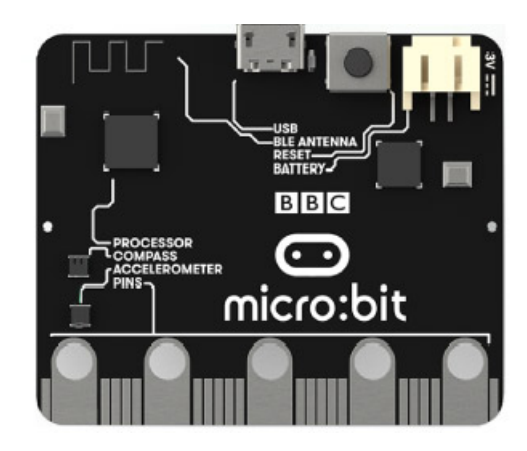

- 1. Classer les éléments suivants dans les trois catégories (capteurs, actionneurs et transmetteurs)
	- Capteurs de lumière
	- Broches de connexion (pin ou GPIO)
	- Capteurs de température
	- Une boussole
	- Capteurs de mouvements (accéléromètre et boussole)
- Interface USB
- 25 LEDs programmables individuellement
- 2 boutons A et B
- Communication sans fil, via Radio et Bluetooth
- 2. Repérer sur la carte le éléments précédemment listé.
- 3. Imaginer 3 utilisations possibles de cette carte pour faire des objets connectés.

**Exercice 2 Matrice Led**

Dans cet exercice, vous apprendrez à utiliser la matrice de led. Page de la documentation officiel traitant des images :

<https://microbit-micropython.readthedocs.io/fr/latest/tutorials/images.html>

La documentation nous invite à essayer ce premier programme

<sup>1</sup> **from microbit import** \*

- <sup>2</sup> display.show(Image.HAPPY)
- 1. Écrire le programme proposé et le déposer sur la carte pour voir le dessin affiché.
- 2. Affichage d'images pré-dessinées
	- (a) En vous basant sur la documentation, modifier le programme précédent pour afficher un visage de colère.
	- (b) Pour afficher plusieurs images les unes à la suite des autres, il faut faire une pause entre.

 **from microbit import** \* **import time** 3 display.show(Image.HAPPY) time.sleep(1) display.show(Image.SAD)

Modifier le programme précédent pour faire tourner une aiguille comme une montre.

3. Affichage d'images personnelles

- (a) Lire la suite de la documentation pour afficher des images personnelles.
- (b) Choisir deux images de cette banque et les afficher sur la matrice de led.

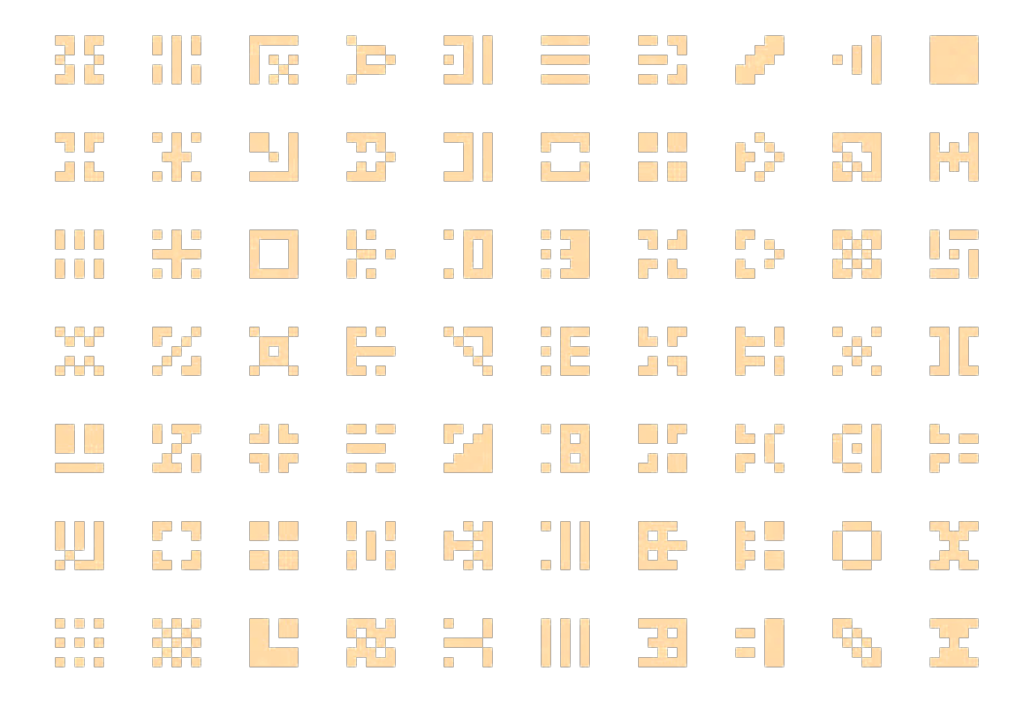

4. Affichage de texte : La méthode display.scroll(....) permet de faire défilé du texte. Faire défiler votre nom sur la matrice.

**Exercice 3 Animations**

Dans cet exercice, on propose de faire des animations sur la matrice de leds. Par exemple faire déplacer un point sur la matrice.

```
1 from microbit import *
2 import time
3
4 for col in range(5):
5 display.set_led(col, 0, 9)
6 # set_led(colonne, ligne, intensité)
7 time.sleep(0.5)
```
Modifier le programme précédent pour faire les animations suivantes :

- 1. Éteindre la led allumée avant d'activer la suivante pour donner l'impression que c'est un point qui bouge.
- 2. Faire clignoter deux fois chaque led de la première ligne avant de passer à la suivante.
- 3. Faire parcourir au point toute la matrice led.